## **Junior Tryout Membership Registration**

Illustrated Instructions:

## **STEP 1 of 2 \* Once you have completed tryouts step #2 will be to upgrade your membership**

- 1. Go to the Puget Sound Region Website [www.psrvb.org](http://www.psrvb.org/)
- 2. Click on the 'Membership' tab at the top.
- 3. Select either 'Returning Member' or 'New Member'

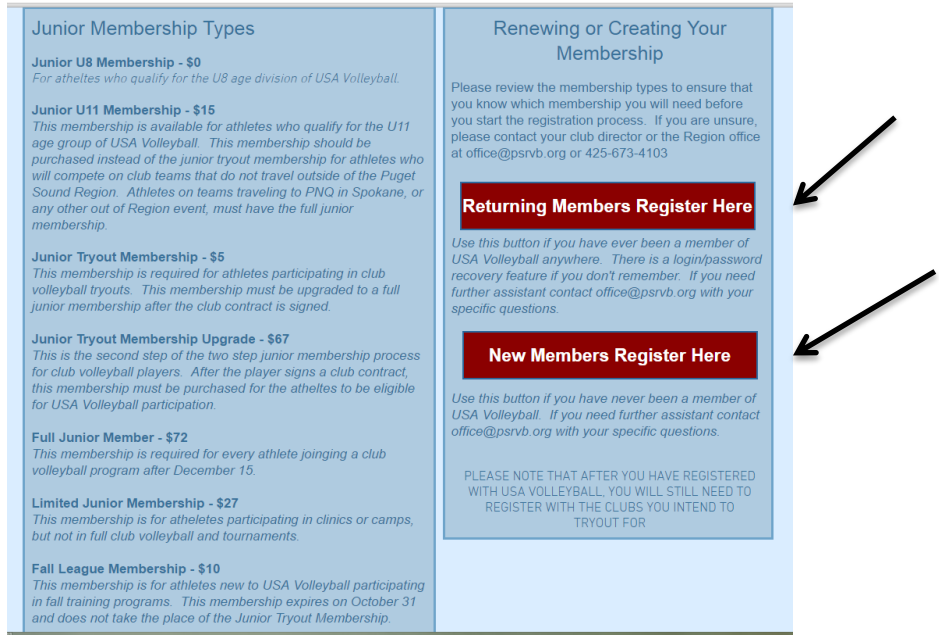

4. If returning member: Enter username and password. If you don't remember your password, select the 'Forgot password' option for help.<br>
I PAMEDIACTOGIN

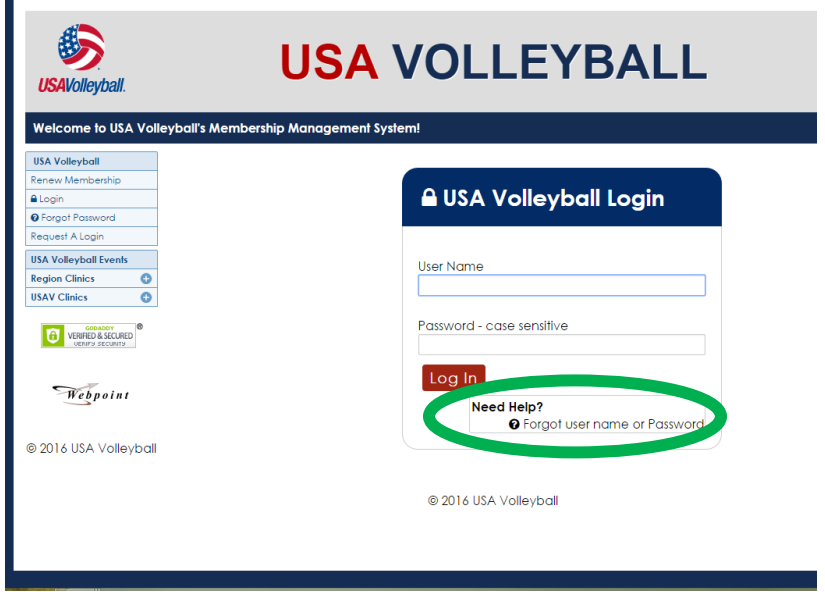

## If new member: Continue to fill out the requested information

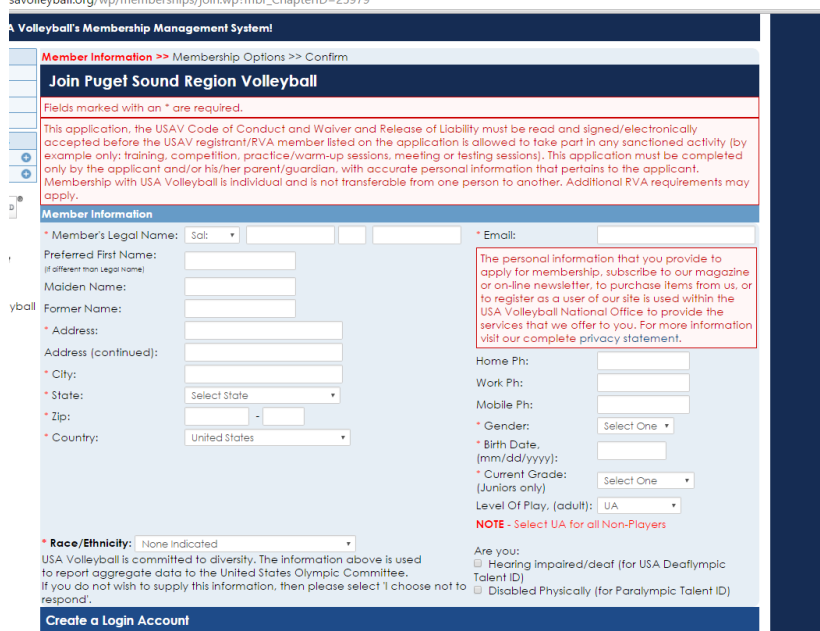

5. Once you get to the membership options page, made sure to select **UNDECIDED** at the top right.

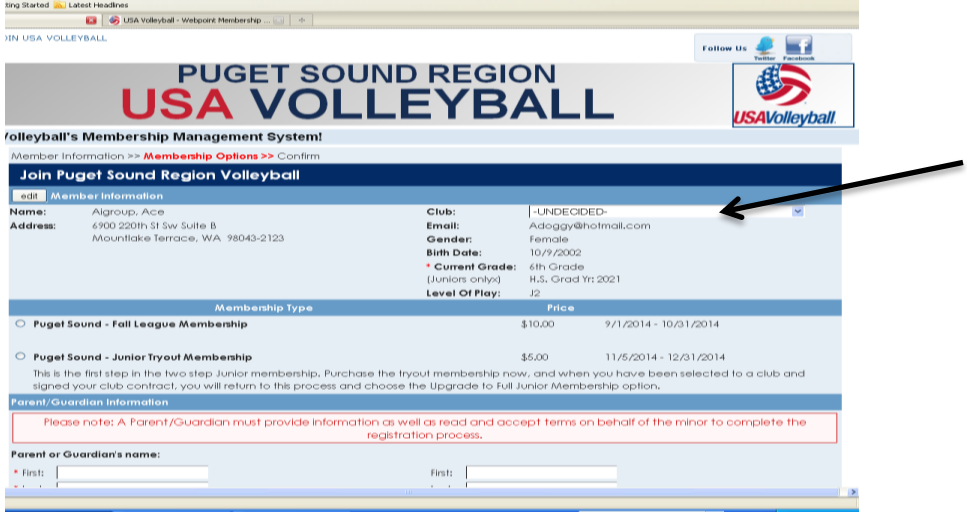

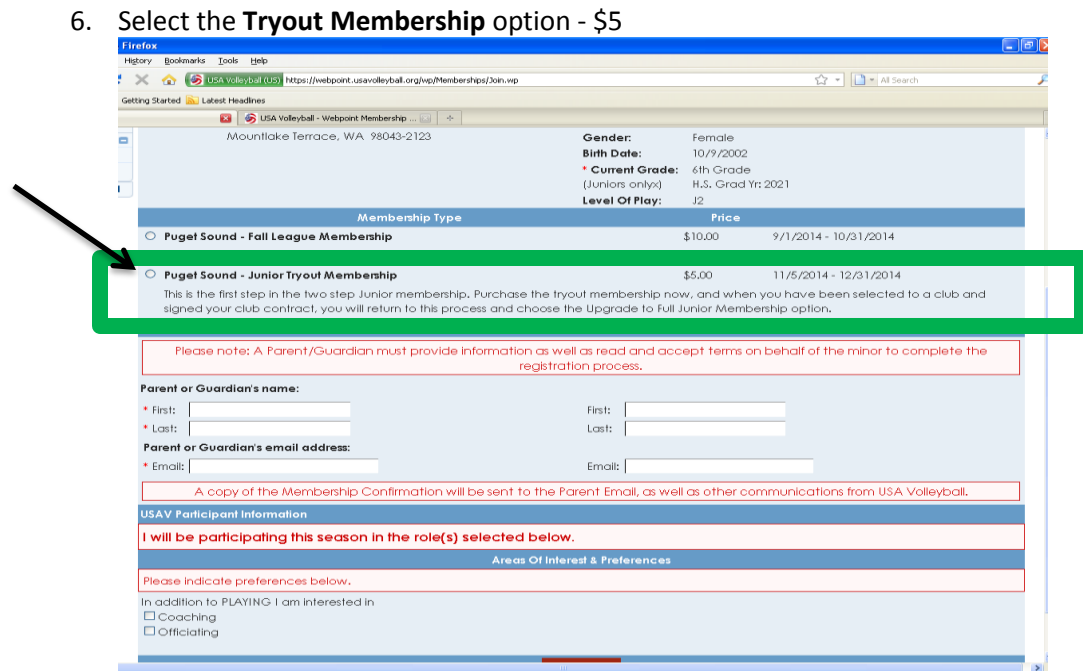

7. Complete parent information and hit the red **submit** button at the bottom of the page.

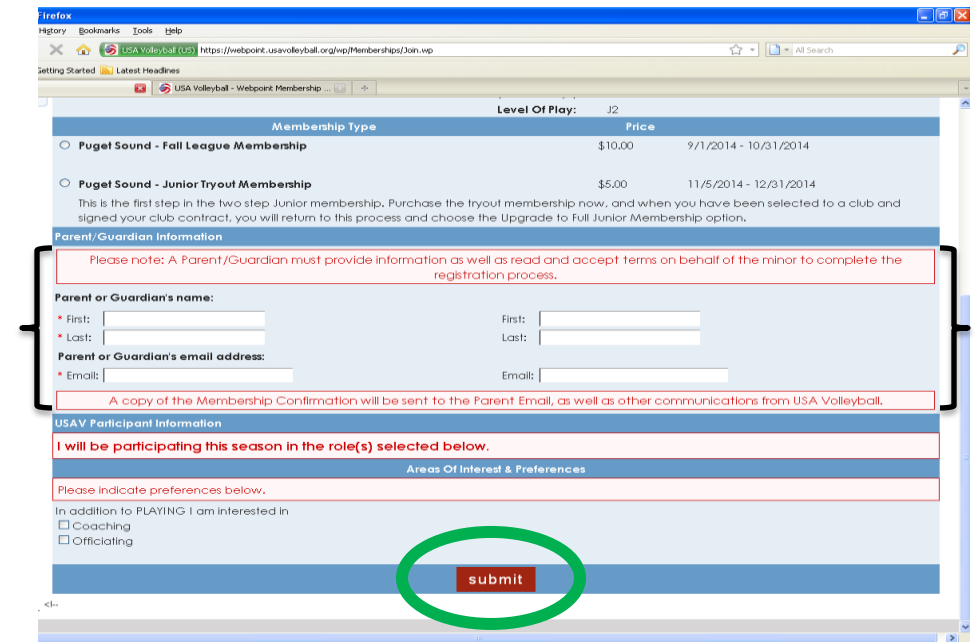

8. Scroll down until you see the payment information box. Enter payment information. (Credit Card only).

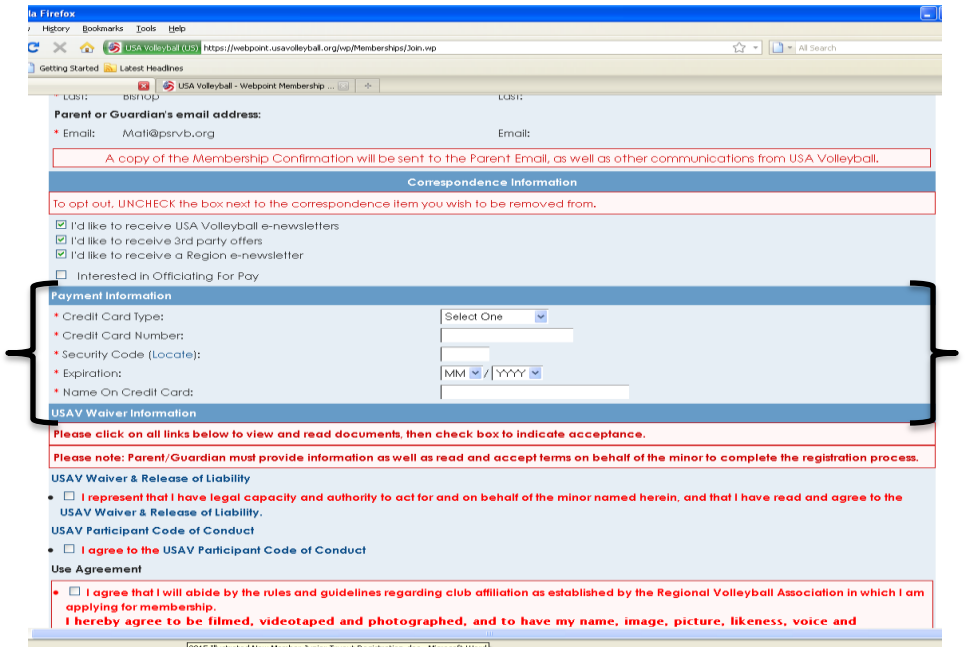

9. The next section can be tricky. Please read through all of the instructions before moving on. In the USAV Waiver Information section, you must click on **EACH** link for the Waiver and the Code of Conduct. Also, make sure to click in the box accepting and agreeing to all forms (there will be 3 boxes & links total that you must read & check).

**Having trouble?** Try using a different browser before contacting USA Volleyball.

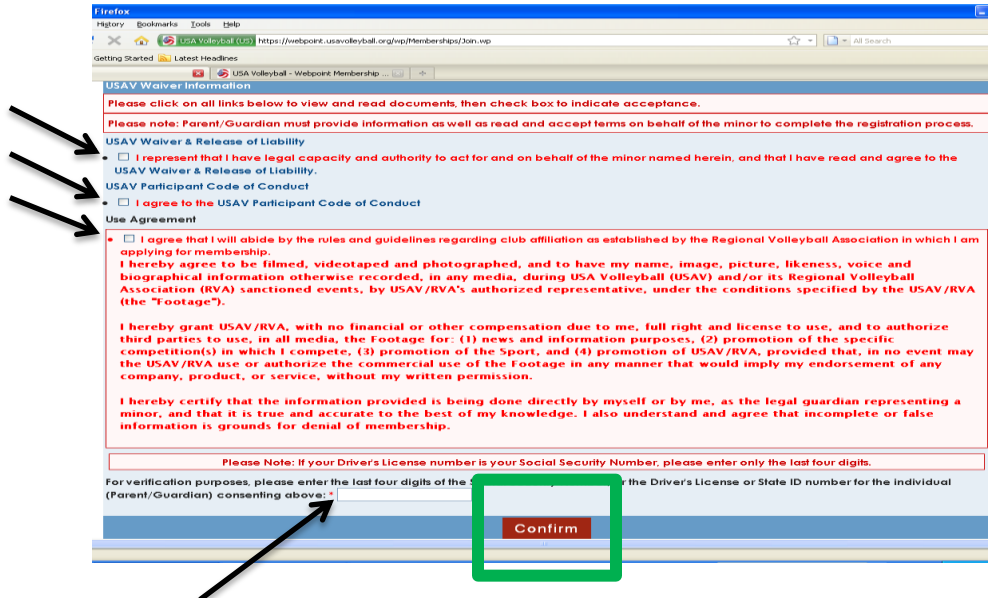

Parents must complete the verification with the last 4 digits of their SSN or their driver's license ID #, which provides an electronic signature to the online form.

10. Once you confirm, your tryout membership has been complete. You should receive a confirmation email with a membership # and membership card. Please print and bring you're your to try outs.

**Players will still need to register through the clubs they are trying out for. Information on those processes can be found on individual club websites. Visit psrvb.org for club websites and tryout information.**